<u>ITSS Help Desk</u> <u>June 22, 2018</u>

MS3 building: classroom audio and video system

| Instruction for using Local Computer                                                               | Print screen                                                                                                    |
|----------------------------------------------------------------------------------------------------|----------------------------------------------------------------------------------------------------|
| Turn on the computer by hitting the <b>power</b> button.                                           | e con on off                                                                                                    |
| From the Welcome screen=> select <b>BASIC</b> .                                                    | Would you like to use the displays and speakers in this room?  BASIC  BASIC  BA |
| From the Source screen=> select <b>Local Computer</b> .                                            | EVERGREEN Source Select  Main  Laptop Player  Computer Computer Co |
| This will bring down the white screen and turn on the data projector.  System is now ready to use. | Projector is warming up Please wait.                                                                                                    |
| Turning off the AV system=> select <b>Local Computer</b>                                           | EVERGREEN Source Select  Main Laping Broat Pilayer Computer  Computer  Compu |
| Select <b>Off</b> . Select <b>Yes</b> to confirm.                                                  | Shutdown the system?  Shutdown the system?  Shutdown the system?  Yest  Take me  Show  No device controls. Use room computer's  Knyboard and likuse.                                                                                                    |

MS3 building: classroom audio and video system

| Instruction for using Laptop computer                                 | Print screen                                                                                                    |
|-----------------------------------------------------------------------|----------------------------------------------------------------------------------------------------|
| Turn on the laptop.                                                   |                                                                                                    |
| Plug video (VGA or HDMI) cable to your laptop.                        | HDMI                                                                                                    |
| From the Welcome screen=> select <b>BASIC</b> .                       | Would you like to use the displays and speakers in this room?  BASIC  Same source on all screens.  ADVANCED Select different sources for each screen.         |
| From the Source screen=> select <b>Laptop Input</b> .                 | WALLEY COLLEGE  Source Se  ( Main  Laptop Input  Local Computer  Document Camera                                                                              |
| This will bring down the white screen and turn on the data projector. | Projector is warming up                                                                                                    |
| System is now ready to use.                                           | Please wait.                                                                                                    |
| Turning off the AV system=> select <b>Laptop Input</b> .              | EVERGREEN VALLEY COLLEGE  Source Se  Laptop laput Local computer  Local computer                                                                              |
| Select <b>Off</b> . Select <b>Yes</b> to confirm.                     | EVERGREEN Computer  Value  Volume  Available College  No device controls. Use room computer's Keyboard and Mouse.  Shutdown the system?  Cancel Take me Back. |

MS3 building: classroom audio and video system

| Instruction for using Blu-Ray player                                                               | Print screen                                                                                                    |
|----------------------------------------------------------------------------------------------------|----------------------------------------------------------------------------------------------------|
| Turn on the blu-ray DENON player.                                                                  | DENON                                                                                                    |
| From the Welcome screen=> select <b>BASIC</b> .                                                    | Would you like to use the displays and speakers in this room?  BASIC Same source only BASIC Same source for each sources for each sources for each sources.                         |
| From the Source screen=> select Blu-Ray Player.                                                    | EVERGREEN VALLEY COLLEGE  Source Select  Main  Laptop Input Player  Document Camera  Player  Player  Player  Player  Player  Player  Player  Player  Player  Player  Player  Player |
| This will bring down the white screen and turn on the data projector.  System is now ready to use. | Projector is warming up Please wait.                                                                                                    |
| Turning off the AV system select <b>Blu-Ray Player</b> .                                           | Change Source  Laptop Blu-Ray Local Computer  Document Camera                                                                                                    |
| Select <b>Off</b> . Select <b>Yes</b> to confirm.                                                  | EVERGREEN VALLEY COLLEGE  Connect your source to the HDMI or VGA connector  Connect your source to the HDMI or VGA connector  Yes!  Take me back.                                   |

| Instruction for using <b>Document Camera</b>                 | Print screen                                                                                                    |
|--------------------------------------------------------------|----------------------------------------------------------------------------------------------------|
| Turn on the Document Camera.                                 | CAMINA DE STATE OF THE STATE OF THE STATE OF |
| From the Welcome screen=> select <b>BASIC</b> .              | EVERGREEN Welcome  Would you like to use the displays and speakers in this room?  EASIC Same source on all screens.  ADVANCED Select different sources for each screen.                                                                                                    |
| From the Source screen=> select  Document Camera.            | EVERGREEN VALLEY COLLEGE  Source Select  Laptop Blu-Ray Player Computer Player Computer                                                                                                    |
| This will bring down the white screen                        | Document Camera ?                                                                                                    |
| and turn on the data projector.  System is now ready to use. | Projector is warming up Please wait.                                                                                                    |
| Turning off the AV system=> select  Document Camera.         | Change Source  Laptop Blu-Ray Player  Document Camera  Start Over                                                                                                    |
| Select <b>Off</b> . Select <b>Yes</b> to confirm.            | EVERGREEN  Place documents on camera working surface.  Power on device and use camera Zoom.  Shutdown the system?  Cancel Take me back.                                                                                                    |

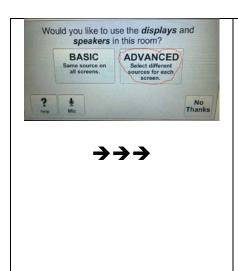

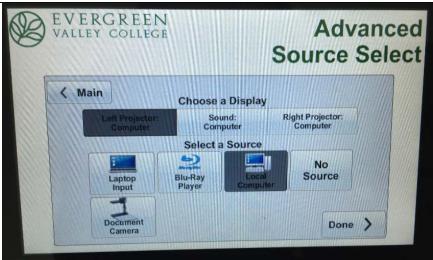

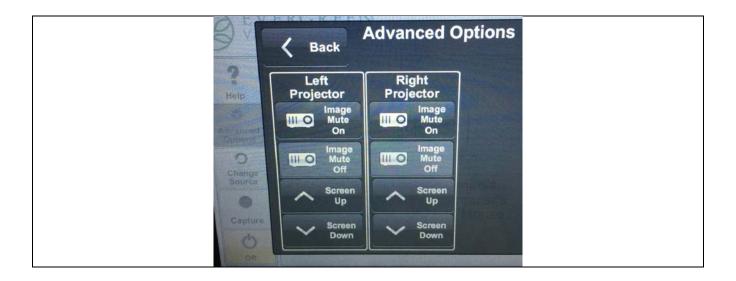